# *Marshall University* WIFI

### **MU WIFI IS THE PREFERRED NETWORK FOR STUDENTS, STAFF, AND FACULTY.** IT IS THE FASTEST NETWORK AVAILABLE AT MARSHALL UNIVERSITY. CONNECT **TO THIS NETWORK WITH MUNET CREDENTIALS.**

#### **Dorm Residents**

**MU DeviceNet** is a network for streaming media devices and video game consoles. It is typically used in the residence halls. Devices must be registered at **mydevices.marshall.edu** to connect. You will need the Physical/MAC address of your device to complete the registration.

#### **Guests**

**MU\_Guest** is a network for campus visitors. It is intended for simple online tasks. Students, staff, and faculty can create accounts for guests at **sponsor.marshall.edu**. Guests can create their own accounts from the sponsor page that loads upon connecting to MU Guest.

#### **DEVICE SPECIFIC MU WIFI INSTRUCTIONS**

#### **Windows**

- 1. Select the WiFi icon in the notification area and select **MU WiFi**.
- 2. Check "Connect automatically" then select Connect.
- 3. Enter your MUNet credentials then select Connect.

#### **macOS**

- 1. Select the WiFi menu icon and select **MU WiFi.**
- 2. Enter your MUNet credentials and check "Remember this network".
- 3. Select Trust to accept the network security certificate.

#### **iOS**

- 1. Open Settings and select WiFi.
- 2. Tap **MU WiFi** and enter your MUNet credentials then tap Join.
- 3. Tap Trust to accept the network security certificate.

#### **Android**

- 1. Open Apps > Settings > WiFi and select **MU WiFi**.
- 2. Enter your MUNet credentials in the Identity and Password fields.
- 3. EAP method should be PEAP, Phase 2 authentication should be <None>, and Anonymous identity should be empty.

#### **TROUBLESHOOTING**

- Check that you are connecting to the correct network.
- Forget the WiFi network then connect.
- Turn WiFi off then on to recalibrate the connection.
- Check that your device has all available updates installed.

Fall 2017

**Email: itservicedesk@marshall.edu Phone: (304) 696-3200 Website: www.marshall.edu/it**

**AVINO** 

## **Questions? We're here to help!**

**Marshall University Information Technology Service Desk Drinko Library 1st floor.**

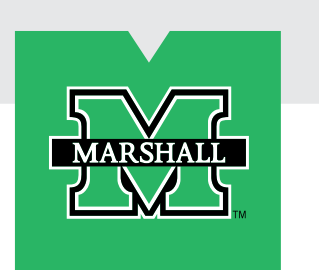

# **BE A GOOD WIFICITIZEN**

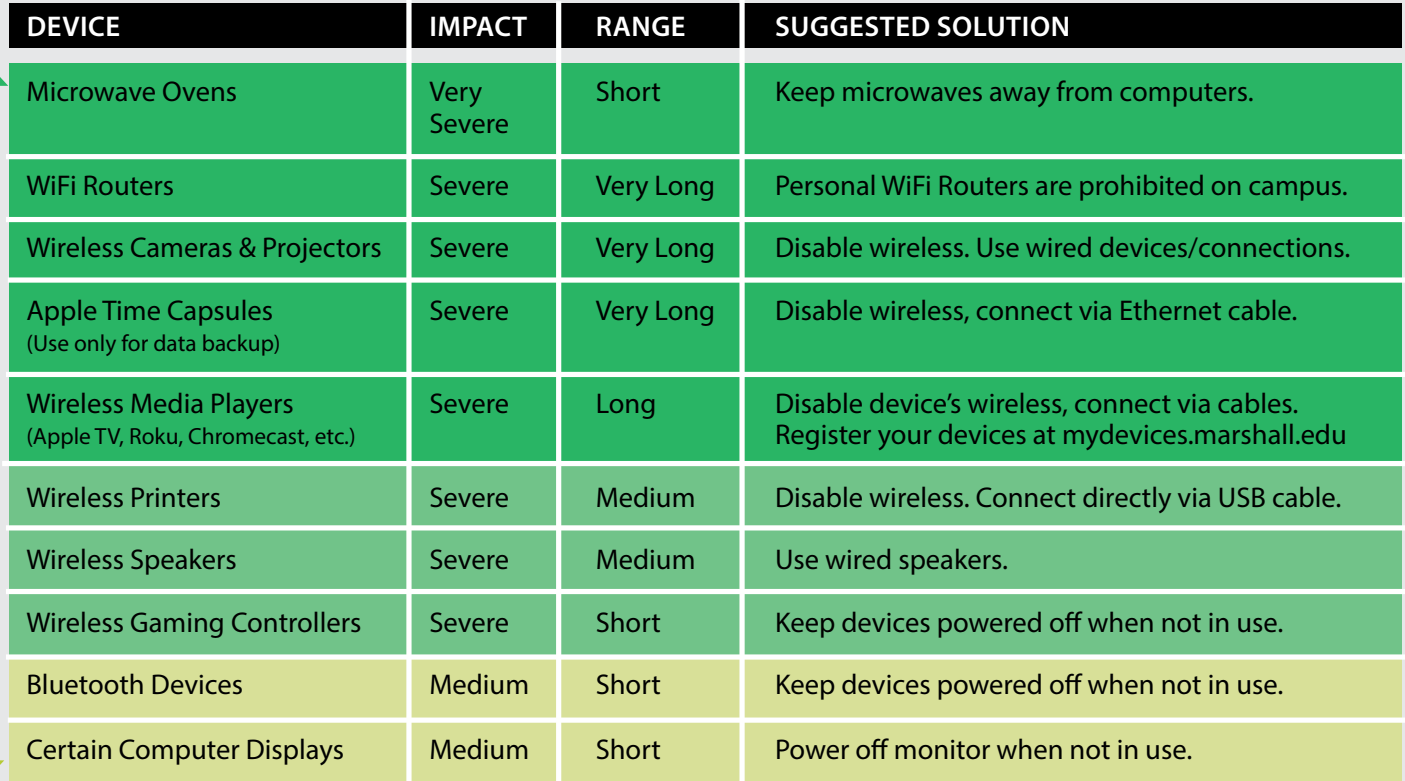

Wireless refers to both WiFi and Bluetooth enabled devices.

Manage your devices: mydevices.marshall.edu

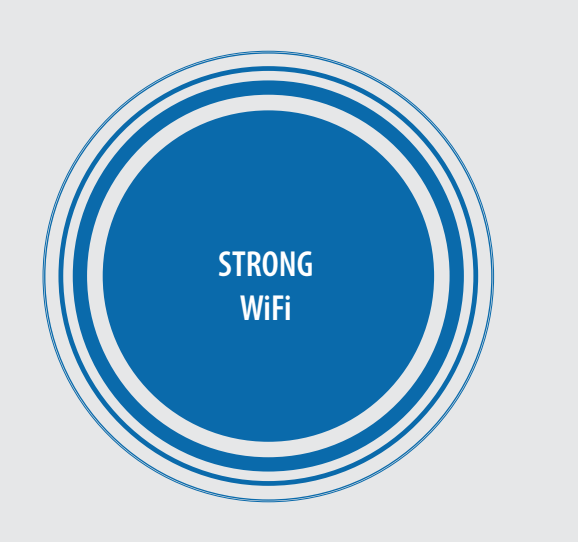

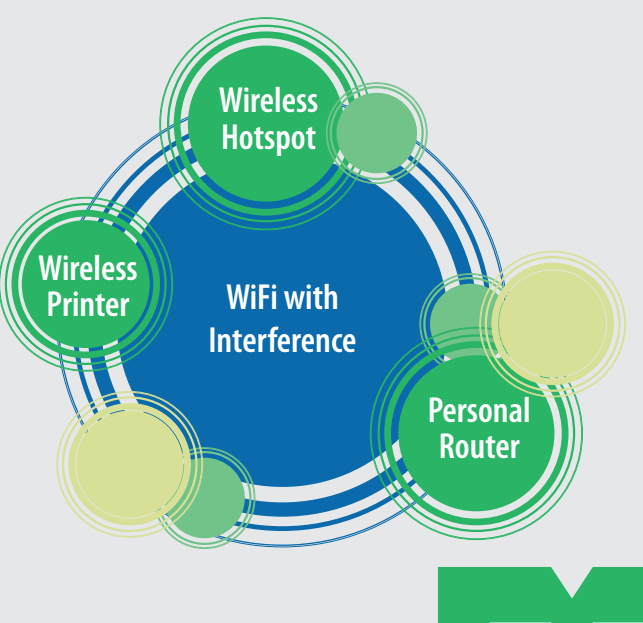

**nymo** 

Learn more at www.marshall.edu/wifi Provided courtesy of the University of Michigan

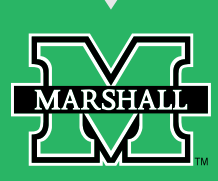

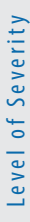